## **Karta pracy Temat 3.2. W poszukiwaniu skarbu. Jak przejść przez labirynt?**

Utwórz w programie Scratch projekt gry, która będzie polegała na przejściu przez labirynt. Gra powinna mieć dwa poziomy. Pamiętaj, że postać może poruszać się tylko w labiryncie. Na końcu pierwszego poziomu umieść jednokolorowy przedmiot, do którego należy dotrzeć. Na planszy drugiego etapu powinny znajdować się drzwi kończące grę. Wykorzystaj w projekcie dwie zmienne: do wskazywania aktualnego poziomu gry oraz do zliczania ruchów wykonanych przez gracza. Projekt zapisz w *Teczce ucznia* pod nazwą *labirynt*.

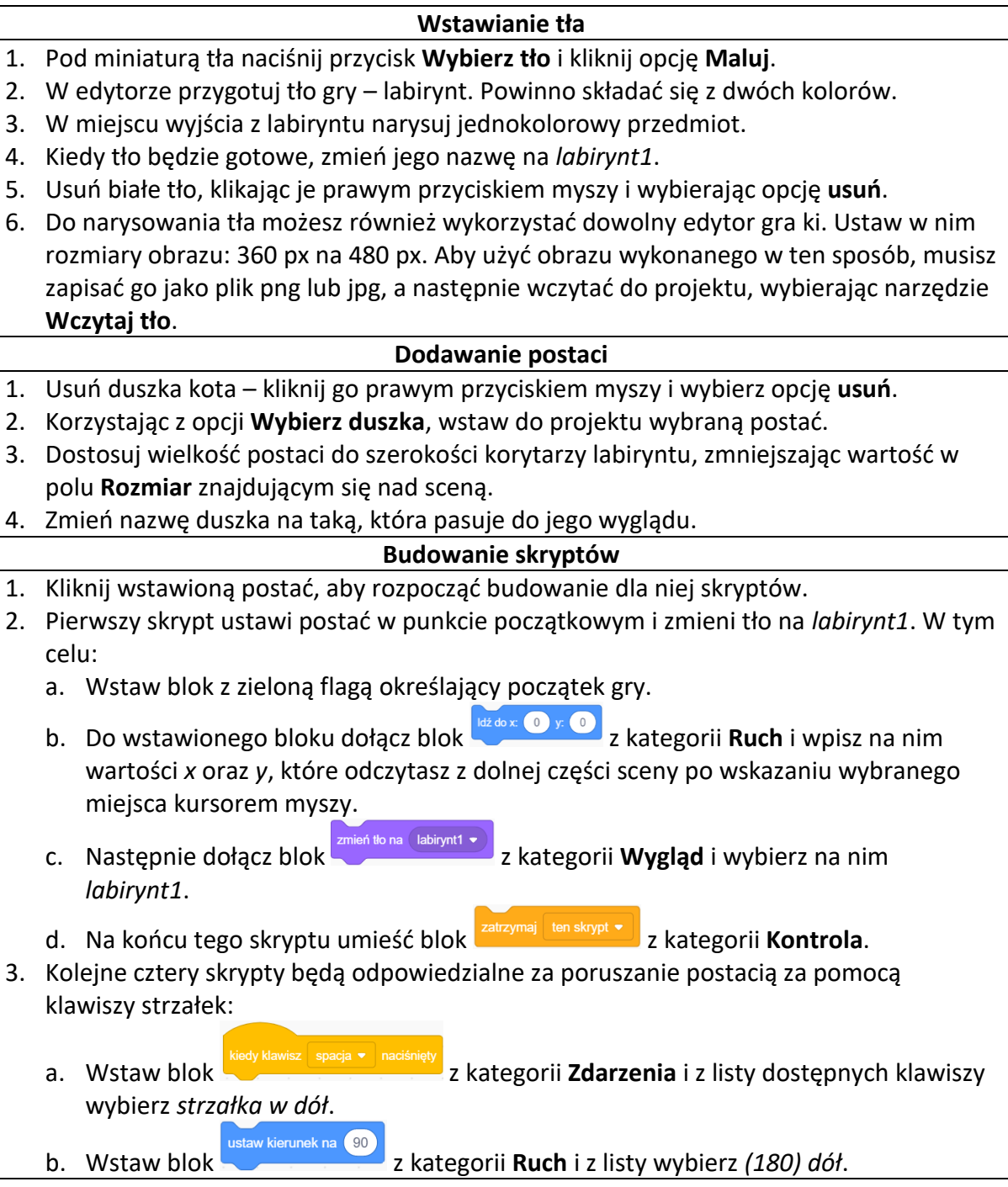

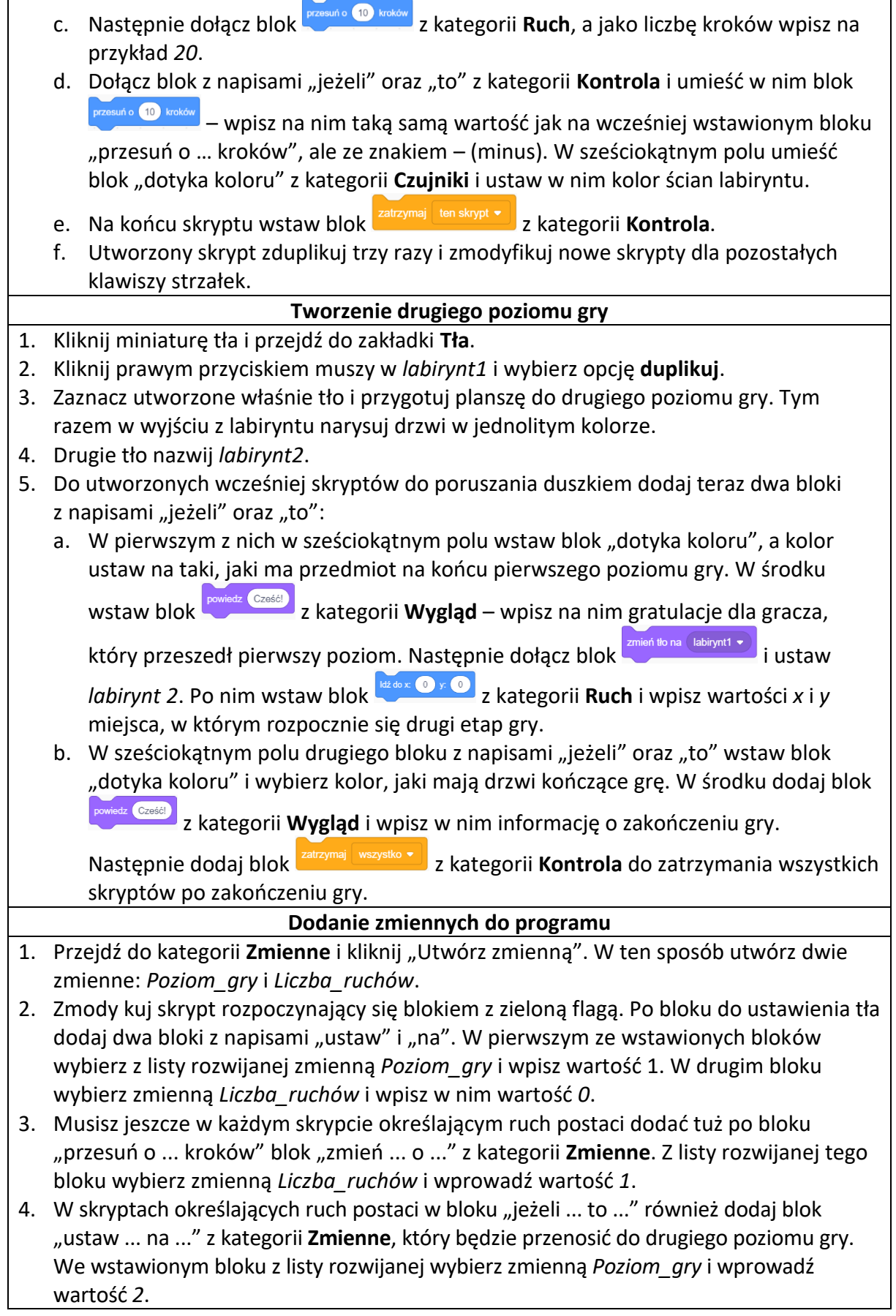